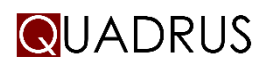

Do not install Quadrus and Avid shared storage clients at same machine

## System Requirements

Server - Windows Server 2012 R2

Client – Windows 7/10 x64

Please check your firewall settings and make sure port 4749 is open on your server and client

Windows Server Required Optimizations

## How to enable the Windows Built-in Administrator Account

The Quadrus Shared Storage Server can only be operated from the Built-in Administrator account. By default, the built-in administrator account is named Administrator, and is disabled. When you enable the built-in Administrator account, it is recommended to create a password for it to help keep it secured.

To enable the Built-in Administrator account:

- On the Start menu, type *lusrmgr.msc*
- In the left pane, click on the Users folder
- In the middle pane, right click on Administrator and click on Properties
- Uncheck the Account is disabled box
- Click on OK
- Close the Local Users and Groups window
- Log off, and you will now see the built-in Administrator account log on icon added on screen
- Click on the Administrator icon to log on to the built-in Administrator account

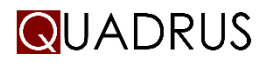

## How to enable required privileges options

The "*Perform Volume Maintenance Tasks*" privilege must be enabled to run Quadrus Shared Storage:

- On the Start menu, type *gpedit.msc*
- On the Group Policy console, expand Computer Configuration
- Expand Windows Settings
- Expand Security Settings, and then expand Local Policies
- Select the User Rights Assignment folder
- The policies will be displayed in the details pane
- In the pane, double-click by *Perform Volume Maintenance Tasks* policy

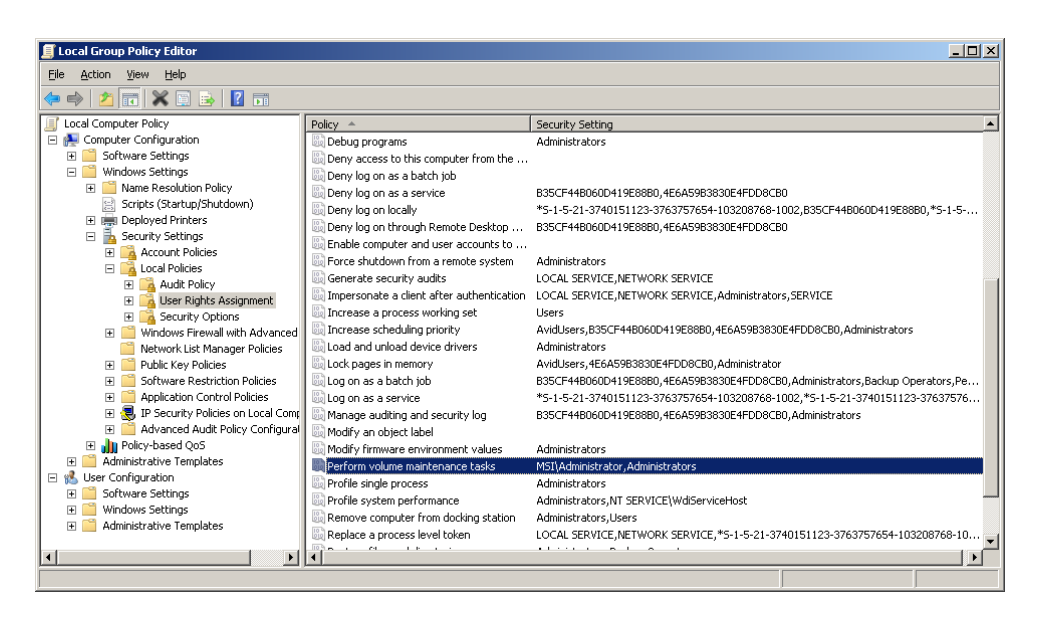

- In the Local Security Policy Setting dialog box, click Add User or Group
- In the Add Users or Groups dialog box, add an Administrator account

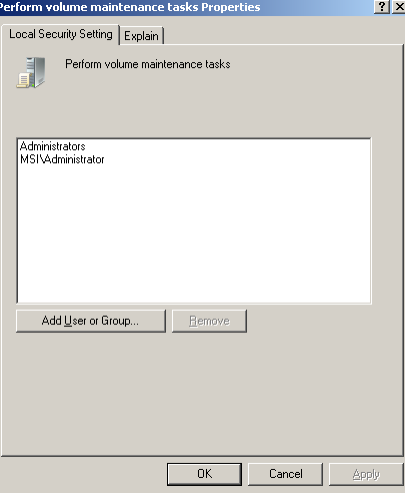

• Close Windows Local Group Policy Editor tool

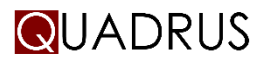

## FAQ - Network performance for Windows Clients

To prevent slow response for non-compliant switches it is required to disable TCP auto tuning on Vista/Windows 7 and Windows 2008. The new windows TCP/IP stack has several tuning options enabled by default. This leads to performance issues within Avid networks. See article KB934430 within the Microsoft knowledge base how to disable this feature. Please do the following below it is most important.<http://support.microsoft.com/kb/934430>